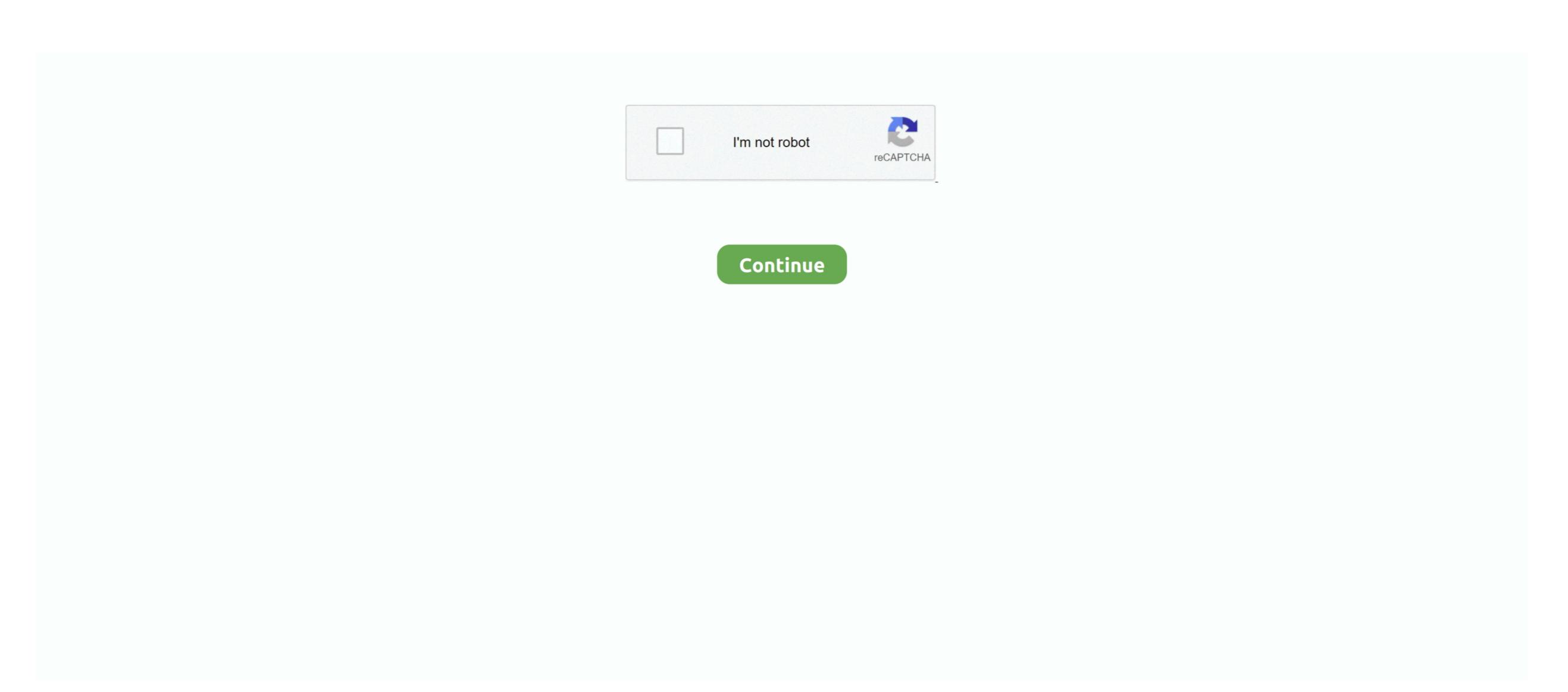

## Virtualbox For Mac Os X 10.6

Don't worry about those laws After this step, it's very easy and straight-forward.. Reported by:Owned by: Component: virtual disk Version: VirtualBox 4 3 10 Keywords: Cc: Guest type: Windows 10Mac Os X 10.. 6 (Snow Leopard) Server (part no Download and install the freshest version of VirtualBox 22 posts Because of the murky legality of running the client OS in virtualization, I tried to buy Mac OS X 10.. Name your vertical machine as "OSX" and choose "Mac OS X 10.."

OS X may install using 10 6 4 or later, but Apple may also make changes that could prevent it from working. My goal is to ensure continuity of the app as my old iMac currently running 10 6 is dying slowly. Jun 21, 2010 Note that this tutorial was tested using Mac OS X 10 6 3 (Snow Leopard). Run VirtualBox then click on the "Start" button at the top Right after tapping on start button then some code will be loaded. Choose some RAM for your VM Description AttachmentsSenza nome png (113 7 KB) - added by supergiu6 years ago.

## virtualbox 64 bit

virtualbox, virtualbox download, virtualbox download, virtualbox windows 7, virtualbox windows 7, virtualbox windows 10, virtualbox boot from usb, virtualbox interface, virtualbox for mac, virtualbox windows virtualbox windows 10, virtualbox windows 10, virtualbox windows 10

Launch VirtualBox and choose "New" A special wizard will be started to help you to set up everything proplerly.. 6 VirtualBox Cos X on VirtualBox Now, everything is ready for installation of Mac OS X on VirtualBox.

virtualbox windows 7

## virtualbox ubuntu

e10c415e6f